La technologie SLH est un système breveté de radiocommande 433 ou 868MHz à code tournant codé par auto-apprentissage. Lors de chaque émission radio, l'émetteur envoie un double code dont l'un change selon un algorithme complexe synchronisé avec le récepteur.

C'est l'émetteur Maître\* qui transmet son code au récepteur (carte de décodage ou récepteur RP) puis aux autres émetteurs. Le système requiert donc un apprentissage du code de l'émetteur au système.

*NB. \$X FRXUV GX IRQFWLRQQHPHQW QRUPDO O·pPHWteur est reconnu immédiatement par la carte de Gécodage/récepteur RP si l'on ne dépasse pas les 32 activations consécutives à vide. En cas de Gépassement, il faudra appuyer 2 fois de suite, dans un délai de 5 secondes, sur le canal de l'émetteur pour re-synchroniser de nouveau le système*.

## 1/ PROGRAMMATION DU RÉCEPTEUR : AUTO-APPRENTISSAGE

Cette opération consiste à transmettre à la carte de décodage ou au récepteur RP, le « code installation » de l'émetteur Maître\*.

Après avoir connecté et mis sous tension l'installation.

- · prendre un émetteur Maître\*,
- · appuyer simultanément sur les poussoirs P1 et P2 (cf. figure)
- et les relâcher lorsque la LED clignote,
- · diriger l'émetteur vers le récepteur,
- sur la carte réceptrice (RP, Decoder, Minidec), appuyer et maintenir le poussoir d'auto-

apprentissage (Poussoir rond SW1) de sorte que la LED de la carte clignote, · tout en maintenant appuyé ce poussoir d'auto-apprentissage, appuyer et maintenir enfoncé le

bouton de l'émetteur du canal programmé jusqu'à ce que la LED de la carte réceptrice reste allumée pendant 2 secondes.

*NB. : La mémorisation du code par la carte de décodage ou le récepteur RP intervient à la deuxième activation consécutive du canal.*

## 2/ PROGRAMMATION DES AUTRES ÉMETTEURS

Disposer les émetteurs Maître\* et Utilisateur face à face (cf. figure) à 5 cm MAXIMUM l'un de l'autre.

· sur l'émetteur Maître\*, appuyer simultanément sur les poussoirs P1 et P2

et les relâcher lorsque la LED clignote,

**·** appuyer et **maintenir enfoncé** le bouton du canal précédemment programmé par auto apprentissage,

· sur l'émetteur Utilisateur, appuyer sur le canal à codifier afin de recevoir l'information et attendre que la LED de l'émetteur à codifier s'éteigne après un double clignotement.

## 3/ REPROGRAMMATION ALÉATOIRE DES ÉMETTEURS

Vous pouvez modifier les codes installation de tous les canaux d'un émetteur (Maître\* ou Utilisateur) en les générant de manière aléatoire de la façon suivante :

• appuyer simultanément sur les poussoirs P1 et P2 de l'émetteur et les relâcher lorsque la LED clianote,

· appuyer de nouveau, simultanément sur les poussoirs P1 et P2 de l'émetteur et les relâcher lorsque la LED clignote plus rapidement,

· appuyer en séquence sur les poussoirs P1 puis P2 puis, simultanément P1 et P2.

La Led effectue un double clignotement avant de s'éteindre pour confirmer que l'opération a été effectuée.

\*: Emetteur « Maître » : en appuyant sur une touche quelconque, la Led clignote avant de s'allumer avec *I Dimière fixe (l'émetteur Utilisateur s'allume sans clignoter) . Il est le seul à pouvoir transmettre son code à* l'installation ou à d'autres émetteurs.

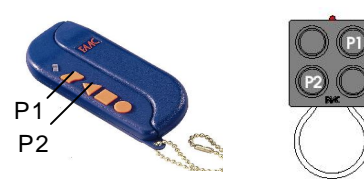

SYSTÈME RADIO SLH

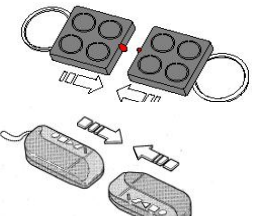